## **Protocol Violation - PI Guidance for reviewing a PV submitted on their behalf**

1) Log into InfoEd with your unique username and password (if you need help email IRB@llu.edu) 2) Click on *Things to Do* in the Black bar

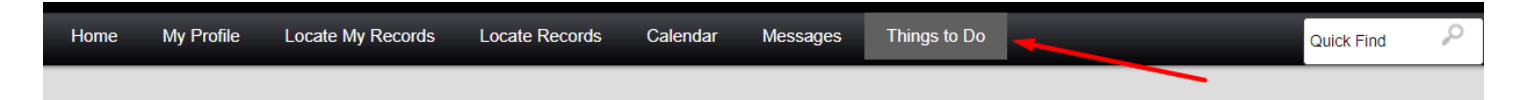

3) In large, white box, click on the blue IRB (LLeRA) number.

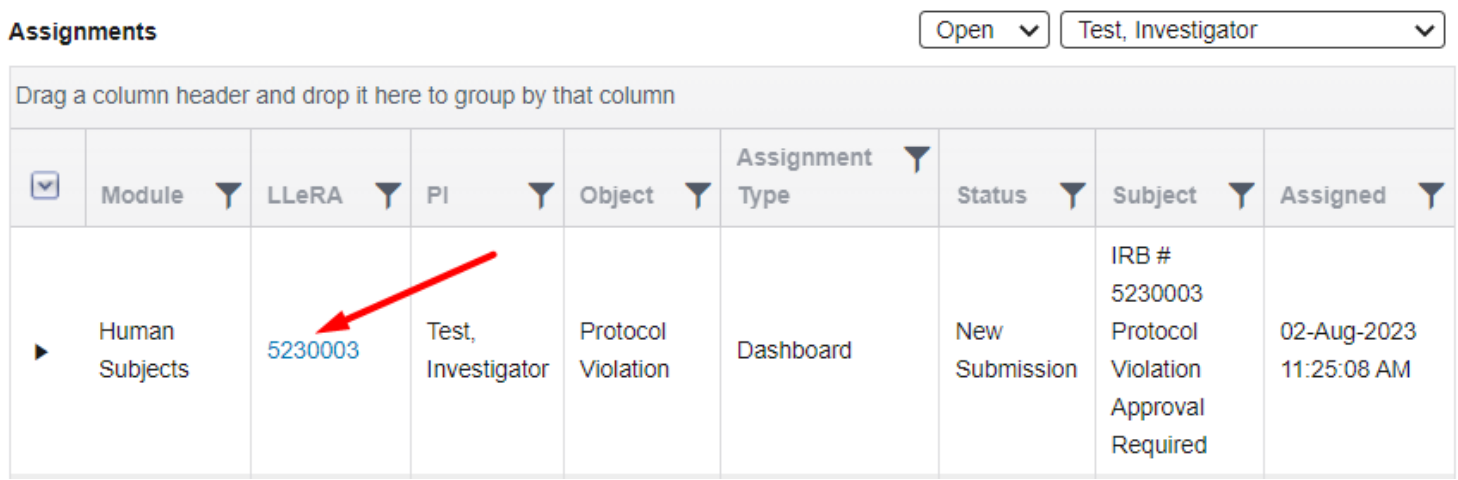

4) Review the Protocol Violation (PV) submission created on your behalf by clicking on either the blue wording Protocol Violation (to click page by page) OR the blue PDF (entire document combined).

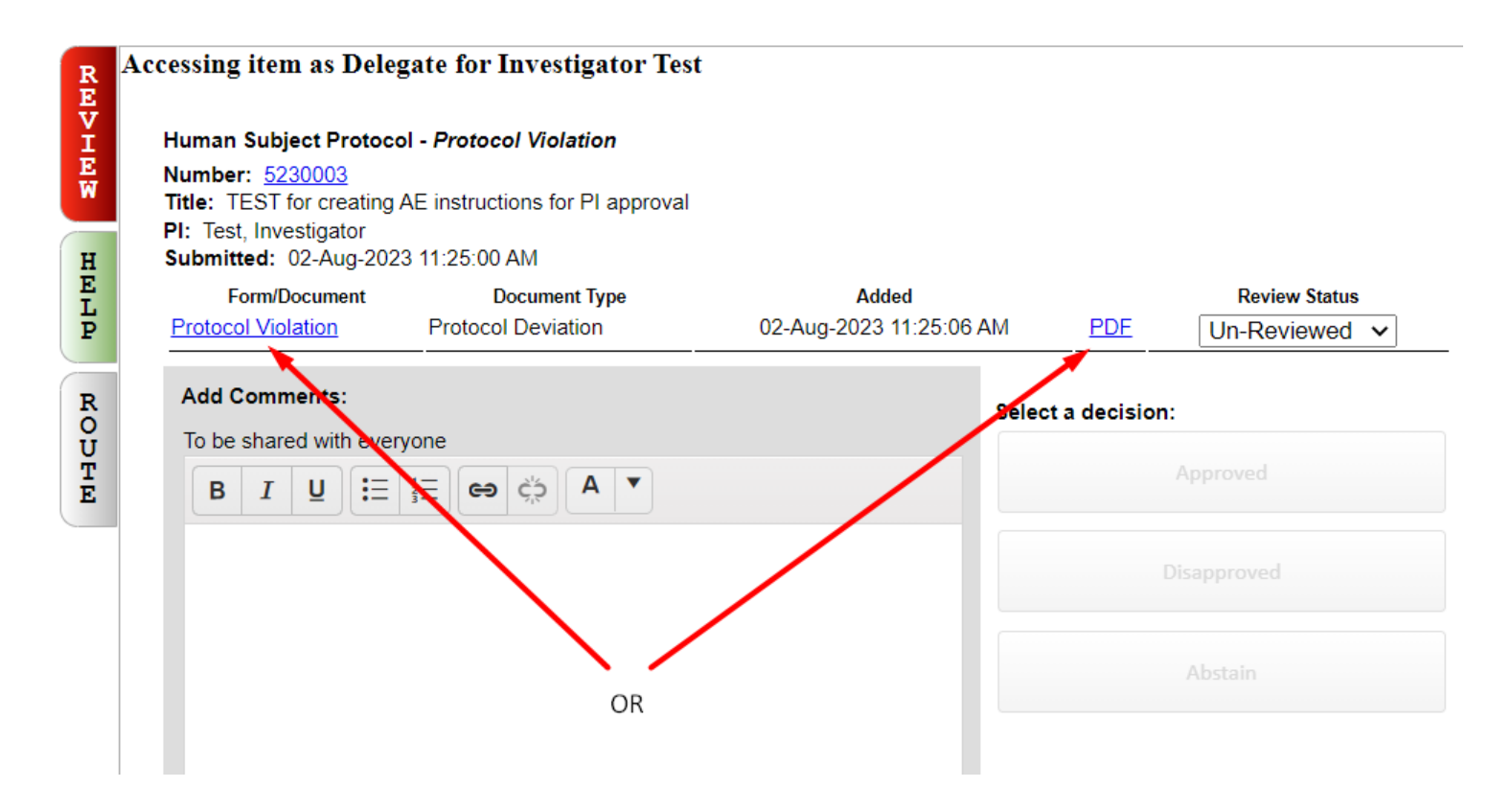

5) As you review, if you'd like to make comments on anything, you may add them to the various boxes on the above screen.

6) When done reviewing the document, you can click on the X in the upper right corner.

7) Once reviewed, click on the Review Status pull-down and choose *Reviewed*.

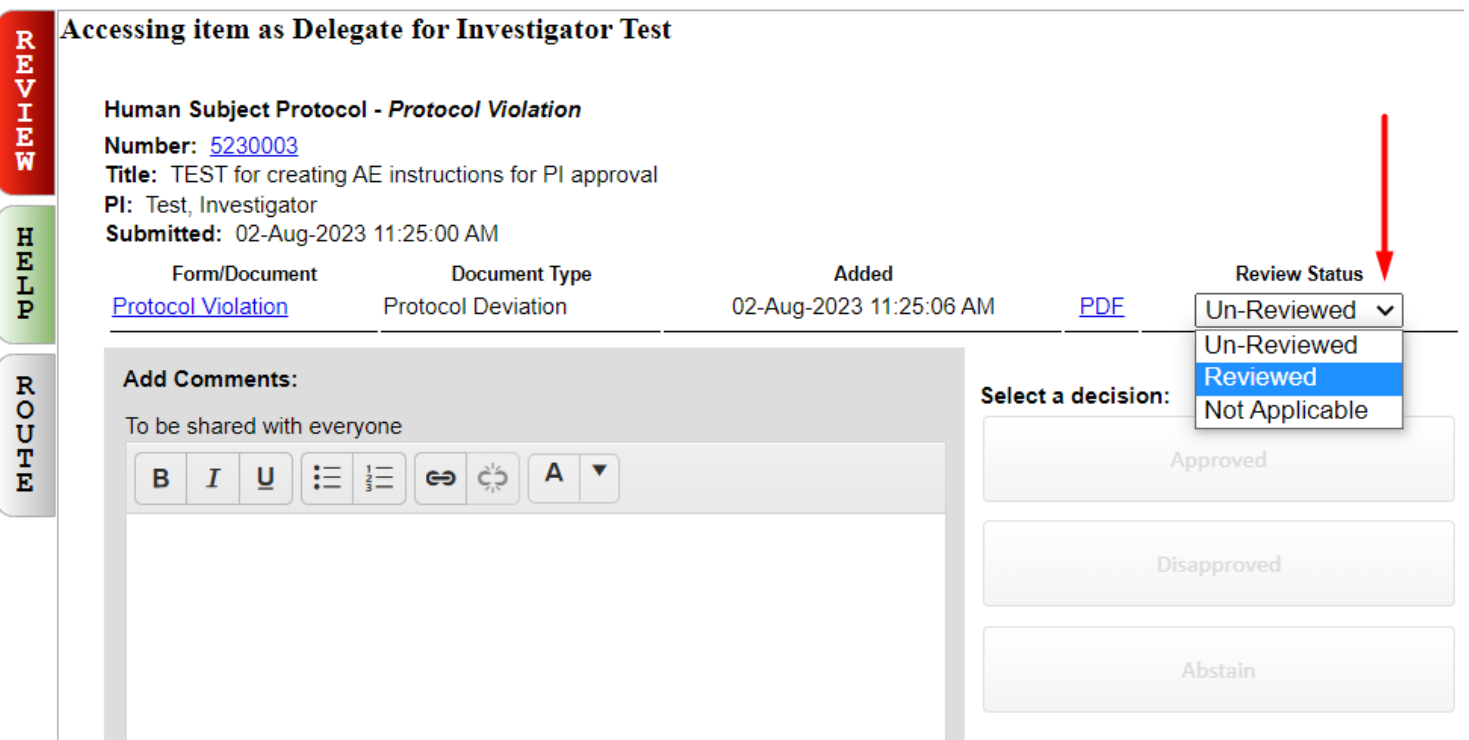

8) Under Select a decision, you may choose Approved or Disapproved; Abstain should not be used at this time.

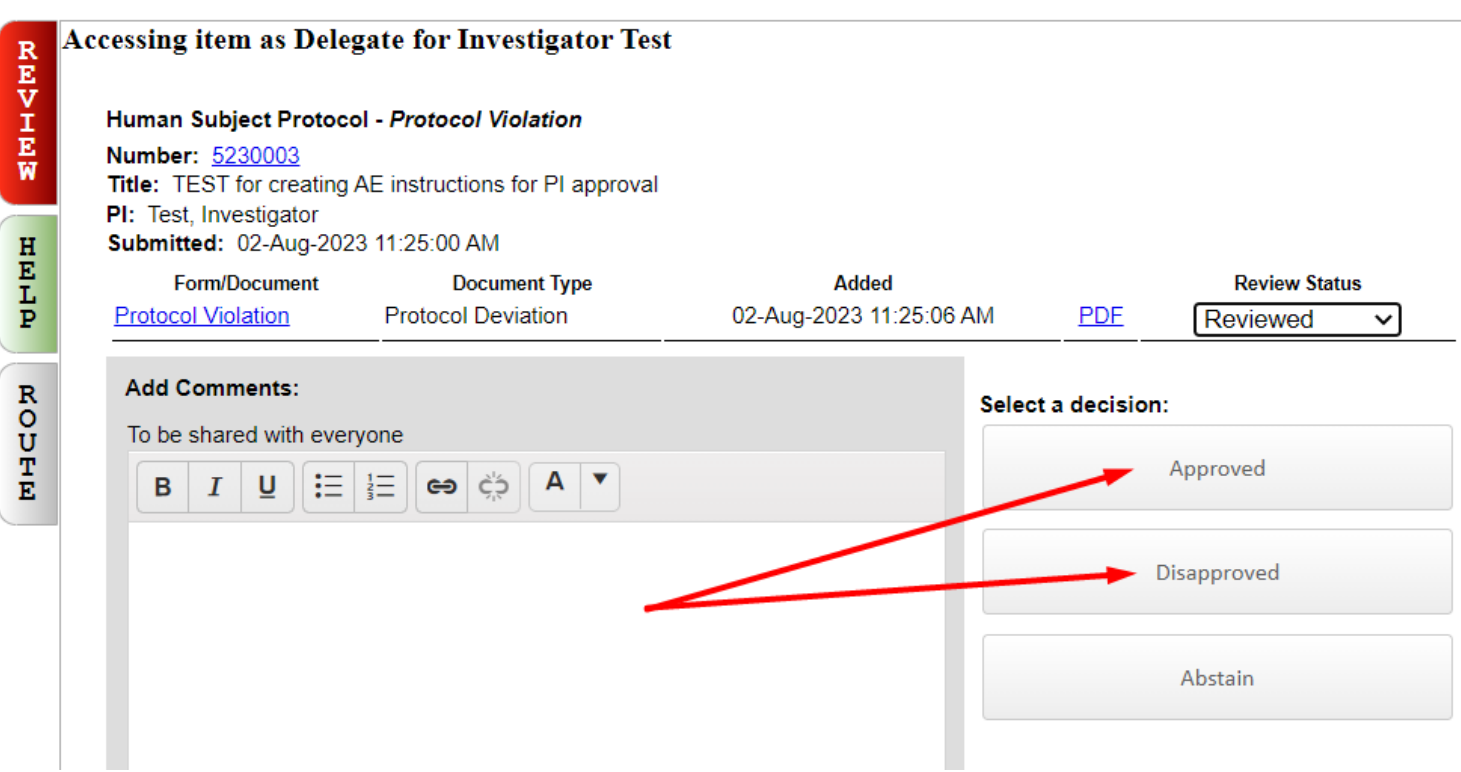

9) If you choose approved or disapproved, the below shows up – click OK and move on. If you choose disapproved, the routing stops. (email **[IRB@llu.edu](mailto:IRB@llu.edu)** for further instructions or call ext.44531)

## eracert.llu.edu says

You are about to complete your review. You will not be able to edit after this decision.

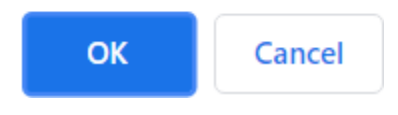

10) Screen will refresh:

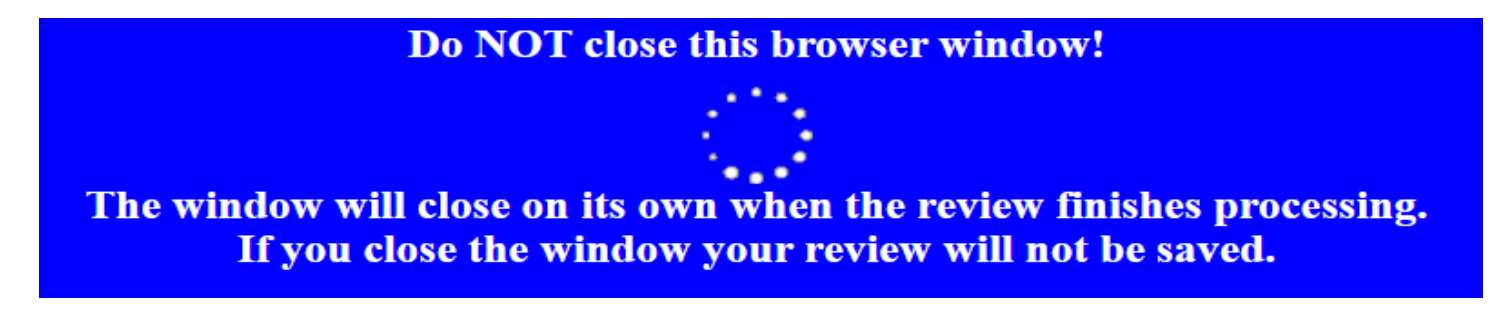

11) The screen refreshes to the below showing the decision and comments (if any).

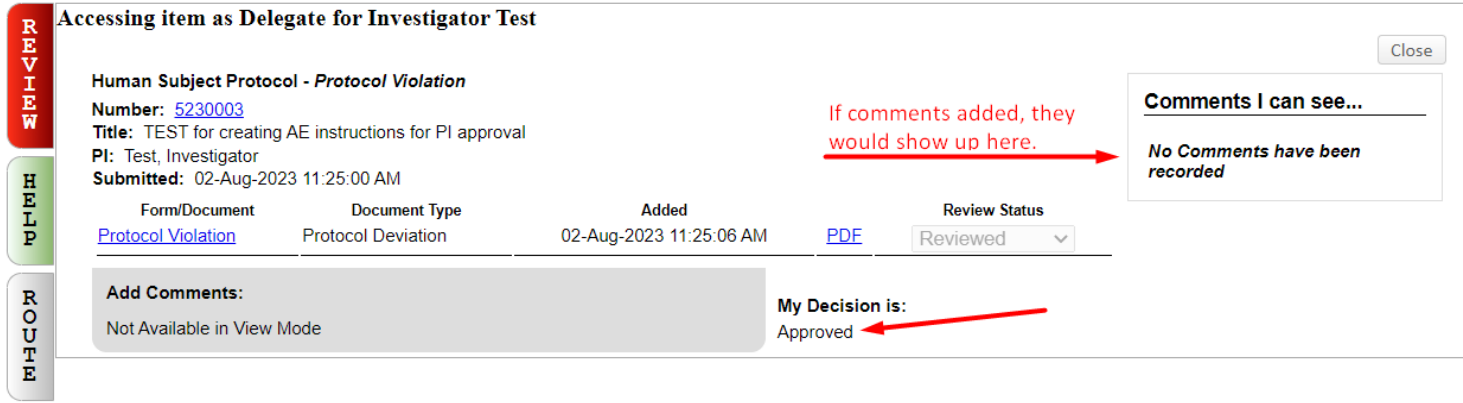

12) You may close this window and go back to your main InfoEd login page – *Messages* - you should see the following entry that the PV is acknowledged:

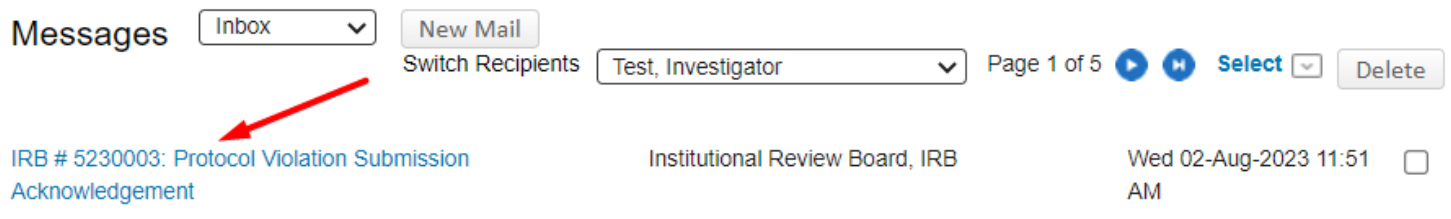

13) If you click on the blue wording you will see the following:

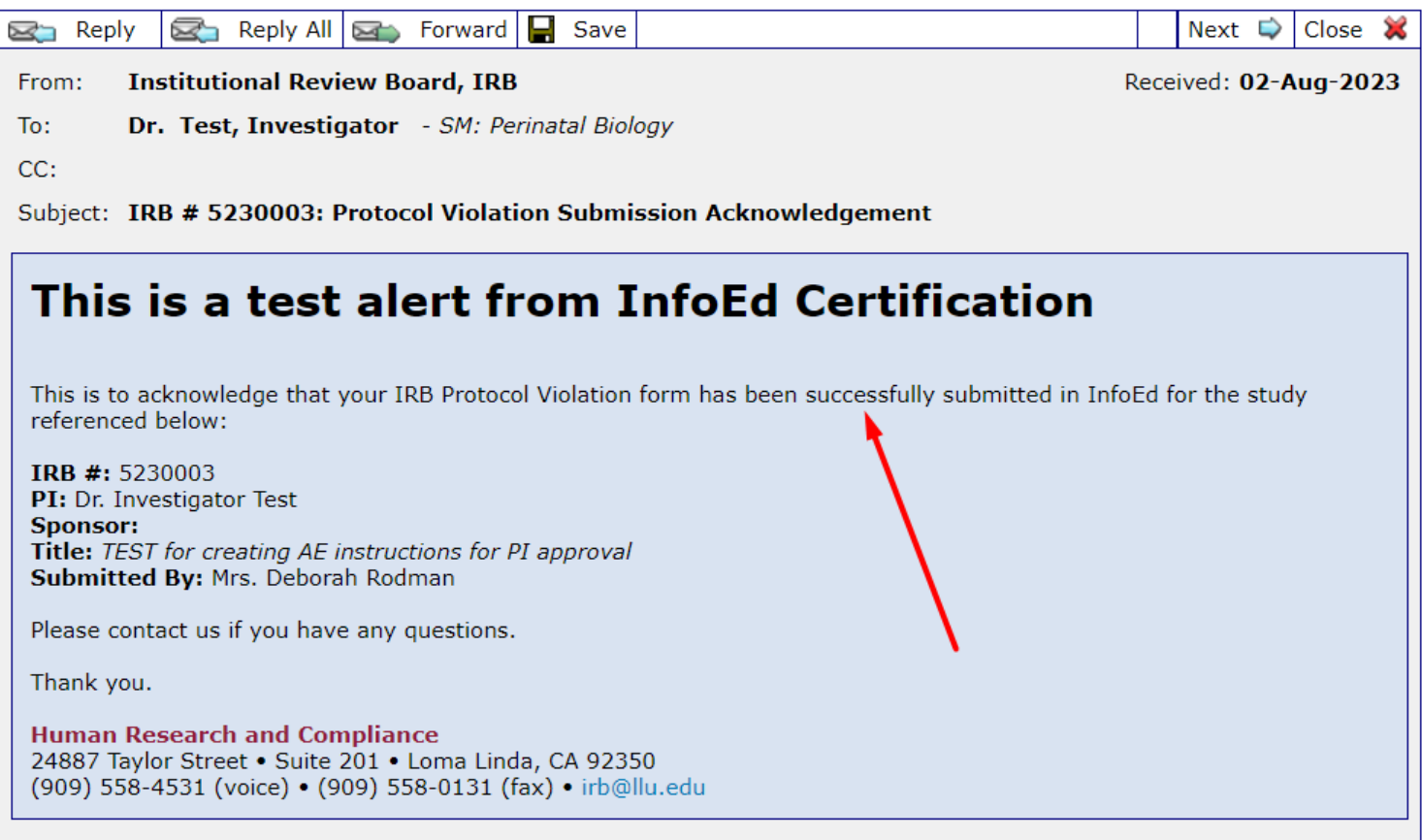

14) Your submission is complete and is routed to the IRB Analyst for review.

15) Once your submission has been reviewed and accepted by the IRB Analyst, it is routed to the IRB Chair for final review. When that review is complete, you will receive an email and see the following on your *Messages* screen in InfoEd.

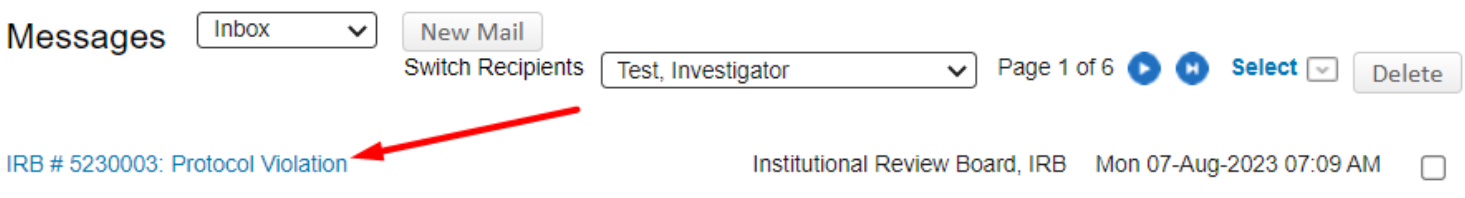

16) When you click on the blue wording, the window opens to show the below:

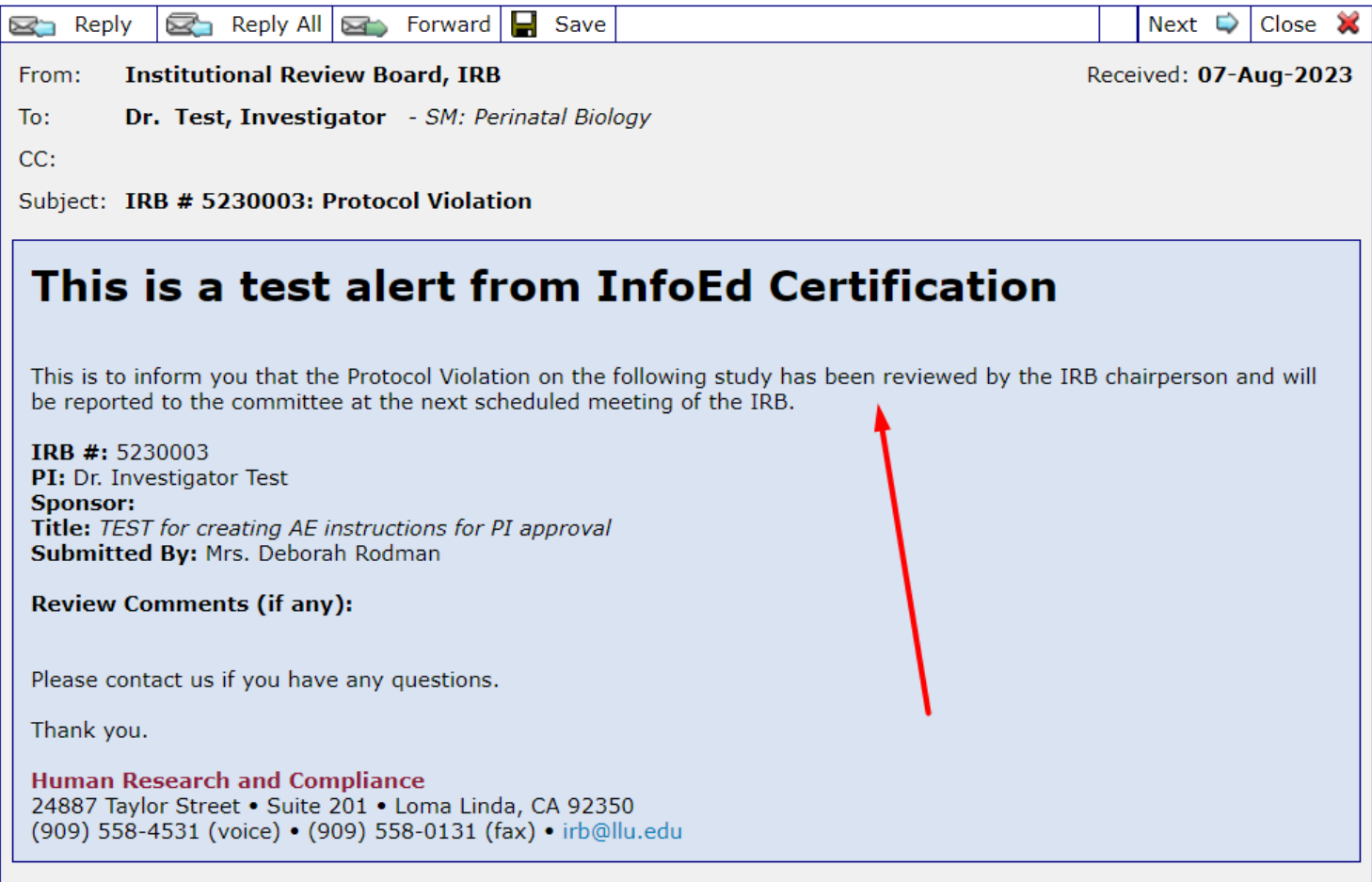

17) This protocol violation is now Complete. You may forward this to your coordinator or if no coordinator, please keep a copy for your records in the event of an audit.